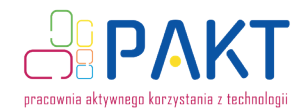

# STWÓRZ MIASTO PRZYSZŁOŚCI

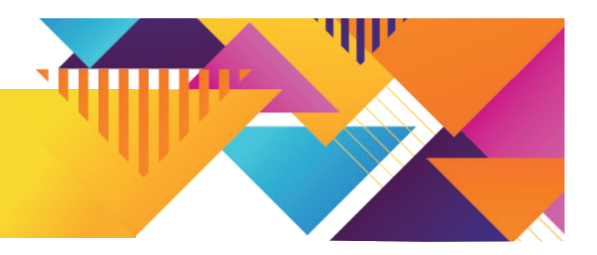

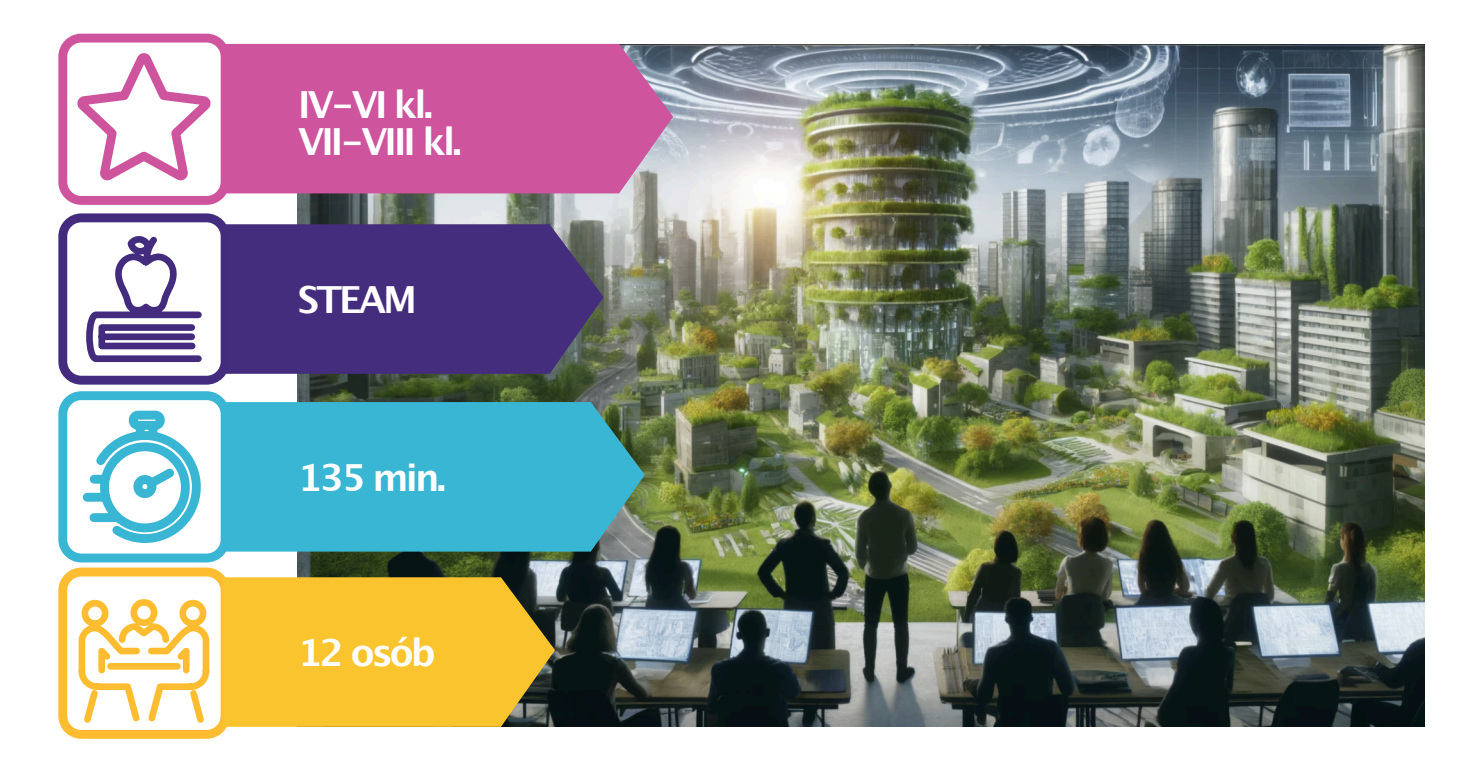

astanawialiście się kiedyś, jak za pięćdziesiąt lat będą wyglądać miasta? Co się zmieni? A czy współczesne projekty miast różnią się od tych sprzed kilku dekad? Podczas warsztatów wspólnie spróbujemy odpowiedzieć na te pytania. Poznacie też różnorodne nowoczesne rozwiązania urbanistyczne, dowiecie się, czym są zielone miasta oraz design biofniczny. Zastanowimy się też, w jaki sposób projektowanie może odpowiadać na kluczowe problemy współczesnego świata, takie jak kryzys klimatyczny czy postępująca betonoza. Będziecie mogli wcielić się w architektów i architektki i za pomocą programu do modelowania 3D przedstawić swoje pomysły na wymarzone miasta przyszłości. Czy wiecie, w jakim mieście chcielibyście mieszkać? Z

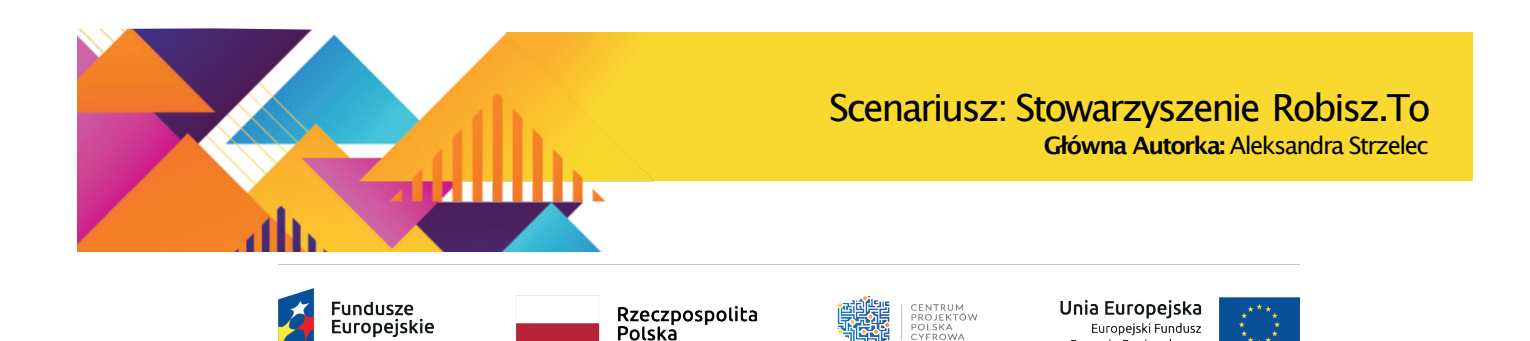

Polska Cyfrowa

Europejski Fundusz<br>Rozwoju Regionalnego

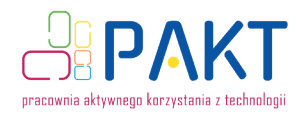

шш

## Czego uczą warsztaty?

- komputerowej;
- obróbki zdjęć w programach graficznych;
- zdolności manualnych;
- ochrony środowiska;
- odpowiedzialności za przestrzeń publiczną;
- czerpania inspiracji ze świata natury;
- ekologicznego podejścia, w tym rozważnego wykorzystywania materiałów.

## • tworzenia prostej grafiki **w koronu konstrukcji w Corozwijają warsztaty?**

• myślenie abstrakcyjne;

,,,,,,,,

<u>NUUUU</u> YIII

- postawę ekologiczną;
- kreatywność i pomysłowość;
- umiejętność szukania niestandardowych rozwiązań.

### Po warsztatach osobyuczestniczące:

- potrafią wymienić nowoczesne rozwiązania w mieście;
- wiedzą, czym jest ekologia;
- rozumieją, dlaczego ochrona środowiska jest ważna;
- rozumieją, czym jest kryzys klimatyczny i co go powoduje;
- rozumieją, na czym polega idea urbanistyczna przyszłości, miasta ogrodu, fabcity;
- potrafią wykonywać proste grafiki w programie Affinity Photo.

### Warsztaty realizują następujące założenia z podstawy programowej 2023:

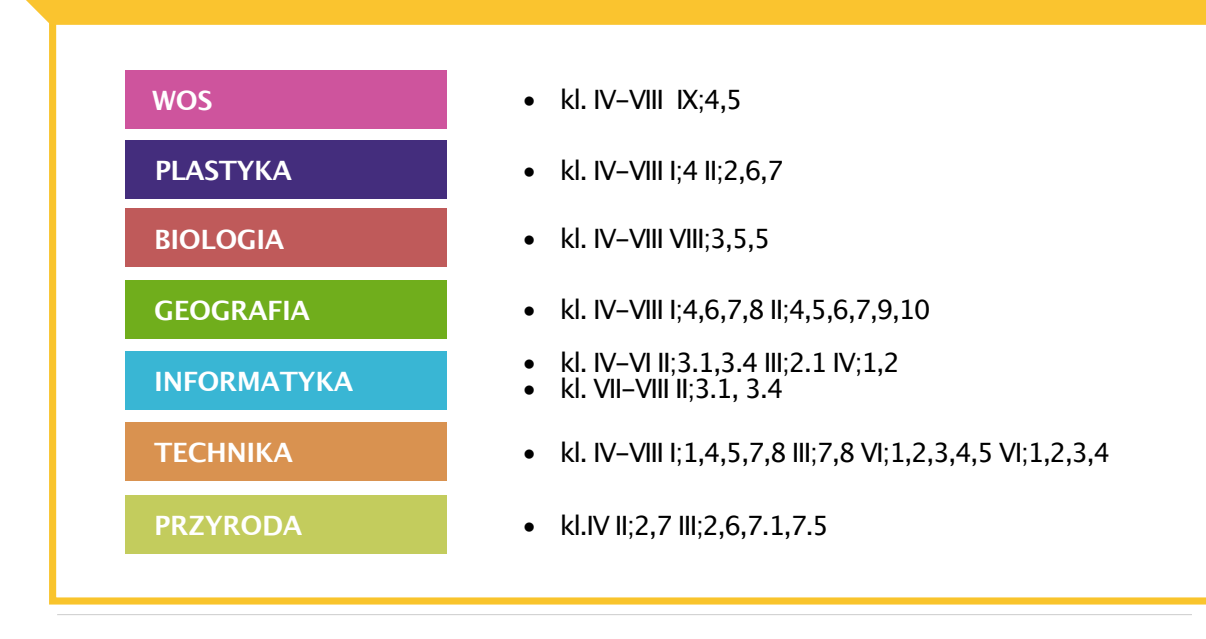

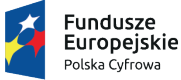

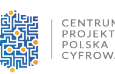

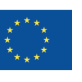

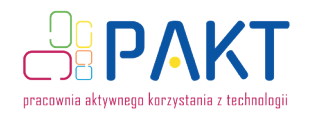

W

## Przygotowanie i przebiegwarsztatów:

• Przygotuj wszystkie potrzebne materiały i narzędzia – szczegółową rozpiskę znajdziesz poniżej.

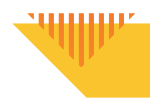

### Wstęp – rozmowa

ကျ 10 min

> Początek warsztatów jest dobrym momentem na stworzenie kontraktu, czyli wspólnie wypracowanego z grupą zbioru zasad, które będą obowiązywały podczas zajęć oraz przedstawienie idei działań Stowarzyszenia Robisz.to, a także – co najważniejsze – zapoznanie się z osobami uczestniczącymi w warsztatach. Wskazane jest przeprowadzenie krótkiej aktywności na przełamanie lodów.

> Przykład aktywności na zapoznanie się: osoby uczestniczące siedzą w kręgu i każda z osób po kolei, zgodnie z kierunkiem wskazówek zegara podaje swoje imię oraz przedmiot, który zabrałaby ze sobą na długą wyprawę. Warto, żeby przy tym wyjaśniła, dlaczego akurat ten przedmiot wydał jej się ważny. Dodatkowo może opowiedzieć, gdzie by się wybrała i dlaczego akurat tam. Warto, żeby osoba prowadząca również wzięła udział w zabawie.

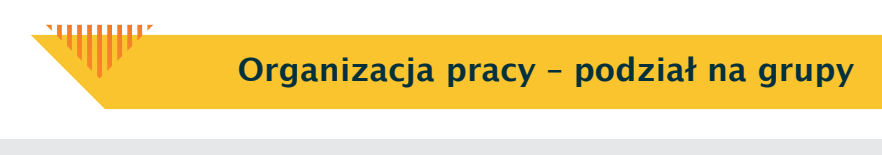

 $\boldsymbol{\widehat{\Omega}}$ 5min

> Osoba prowadząca dzieli grupę na 3-4 zespoły (w zależności od liczby osób), tak by w danej grupie znalazły się maksymalnie 4 osoby.

Grupy losują jeden temat do opracowania w obszarze projektowania Miasta Przyszłości (jeden temat będzie zapasowy, do zmiany):

- kryzys klimatyczny: nowoczesne rozwiązania włączające naturę;
- autonomia, czyli jak będzie wyglądać transport publiczny;
- inteligentne miasto: wprowadź technologię do swojego miasta
- budynki z nowych tworzyw.

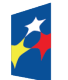

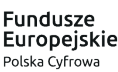

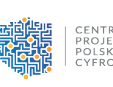

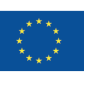

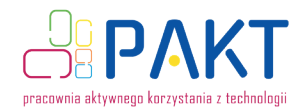

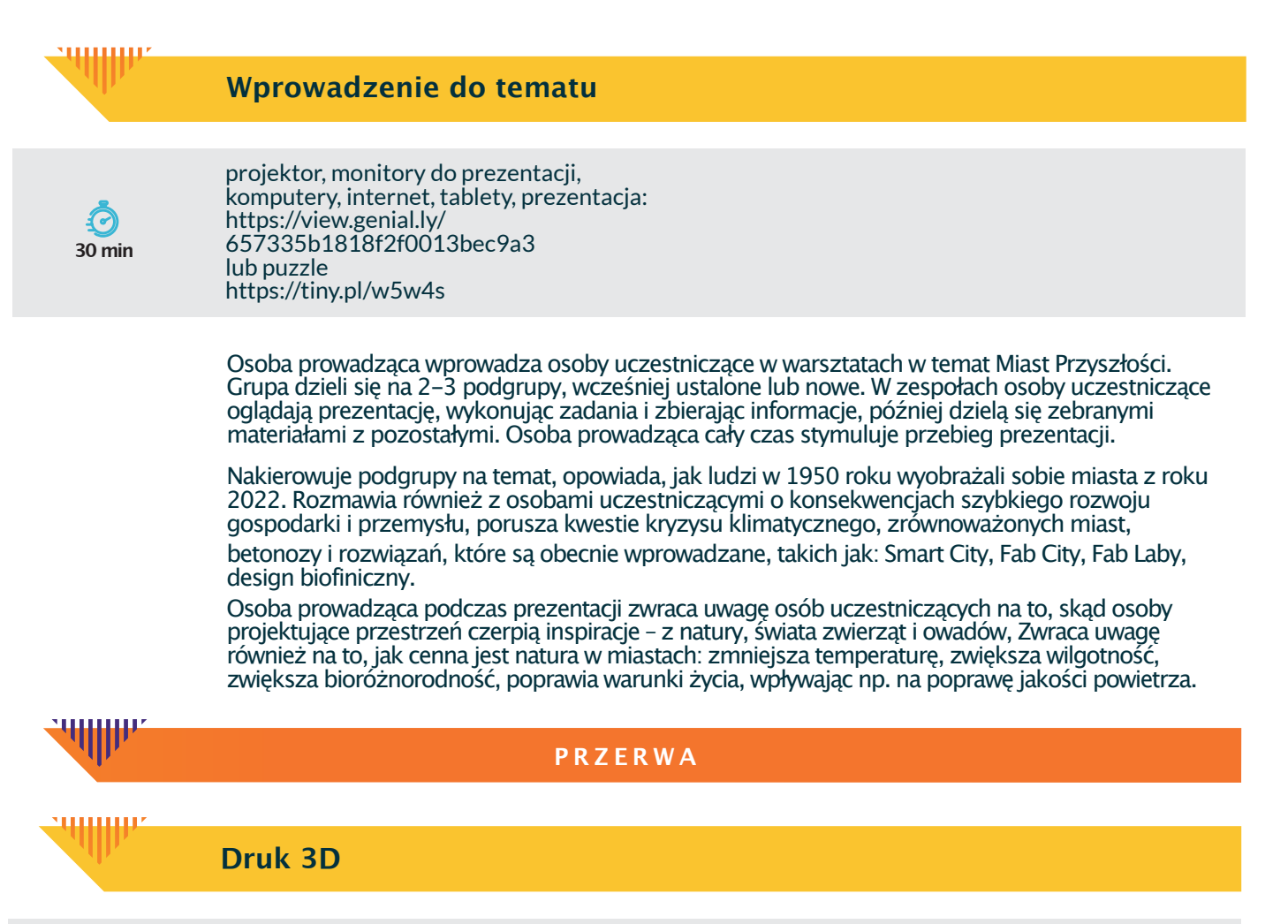

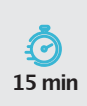

drukarka 3D FDM i/lub drukarka 3D SLA wraz z akcesoriami, urządzenie do postprodukcji wydruków żywicznych, materiały do druku 3D

W tej części warsztatów osoby uczestniczące poznają możliwości drukarki 3D, a o osoba prowadząca opowiada o druku 3D FDM i SLA oraz jego zastosowaniach. Osoby uczestniczące dowiadują się, że miasta przyszłości również mogą być wydrukowane za pomocą drukarki 3D FDM i SLA.

Osoba prowadząca włącza drukarkę, osoby uczestniczące przyglądają się, jak powstaje wydruk, mogą do niego podchodzić w wolnym czasie w trakcie trwania warsztatów (wydruk trwa do końca trwania zajęć, na koniec osoba prowadząca pokazuje go).

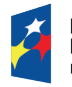

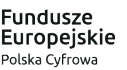

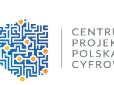

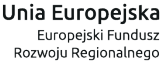

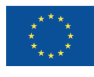

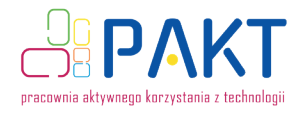

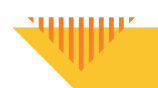

### Zadanie– praca indywidualna/w parach. Praca z programem Tinkercad.

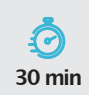

12/6 laptopów, projektor + monitory do prezentacji, laptop dla osoby prowadzącej, stabilne, szybkie łącze internetowe, aplikacja mobilna do rzeźbienia 3D i modelowania 30min

> Osoby uczestniczące dzielą się w pary i siadają przed komputerami. Zakres oraz sposób prezentowanych treści należy dostosować do poziomu grupy.

1. Pracę warto rozpocząć od wyświetlenia na rzutniku informacji niezbędnych osobom uczestniczącym do zalogowania się do programu Tinkercad. Uprości to proces logowania, a odpowiednio przygotowana instrukcja może być dobrym sprawdzianem z umiejętności czytania ze zrozumieniem.

2. Następnie należy przejść do stworzenia nowego projektu.

3. Osoba prowadząca zadaje pytania o poruszanie się w programie (nawigację oraz wstawianie obiektów). Daje osobom uczestniczącym możliwość wypowiadania się przy pomocy ekspresji oraz, jeżeli jest to możliwe, demonstracji poszczególnych działań na rzutniku.

Przykładowe pytanie: Czy ktoś z was odkrył, jak obracamy widok w programie Tinkercad? 4. W programie Tinkercad osoby uczestniczące, śledząc działania osoby prowadzącej, umieszczają zwykły prostopadłościan na środku pola roboczego. To moment, w którym warto skupić się na jego wymiarach. W tym celu należy kliknąć na obiekt, a następnie zwrócić uwagę na czarne oraz białe znaczniki odpowiadające za wymiarowanie.

5. Na początku warto zaproponować osobom uczestniczącym, żeby same postarały się odkryć tajemnice tych znaczników. Dobrym pomysłem jest zachęcenie do eksperymentowania z przeciąganiem ich w różne strony. Ważne jest pozostawienie osobom uczestniczącym swobody w opisie działań, jakie wykonują i umożliwienie wszystkich chętnym wypowiedź w tym temacie.

Osoba prowadząca zadaje pytanie: Jaka jest różnica w działaniu czarnych i białych wskaźników? Odpowiedź: Czarne prostokąty na środku krawędzi obiektu umożliwiają zmianę wymiaru w jednym kierunku. Białe prostokąty umieszczone na wierzchołkach obiektu dają możliwość powiększenia bryły w dwóch kierunkach (wymiarach). Aby zwiększyć wysokość obiektu, trzeba skorzystać z białego znacznika umiejscowionego na górze bryły.

6. Podczas zmiany kształtów obiektu osoby uczestniczące prawdopodobnie zauważą pojawiające się wartości w białych prostokątach. To właśnie wymiary. Kliknięcie na okienko z wymiarem pozwala precyzyjnie wpisać dokładnie taką wartość, jaką chce się uzyskać. Tutaj warto poprosić osoby uczestniczące, aby stworzyły prostopadłościan o konkretnych wymiarach (np. 35 x 40 x 45 mm).

7. Bardzo ważną umiejętnością przy projektowaniu 3D jest podnoszenie i opuszczanie obiektu (zmiana jego położenia w osi Z). Do tego działania służy mała czarna strzałka pokazująca się na górze albo na spodzie obiektu (pozycja ta zmienia się ze względu na ustawienie kamery wobec modelu 3D). Podczas podnoszenia obiektu pojawia się – tak samo jak w podczas zmiany wielkości bryły – okienko umożliwiające wpisanie wartości. Dzięki temu można precyzyjnie podnieść obiekt.

8. Łączenie obiektów: umieszczając dwa obiekty obok siebie, tak żeby nachodziły na siebie, można je połączyć i stworzyć nową bryłę. Wystarczy dwa elementy zaznaczyć i nacisnąć Ctrl+G (do tego służy również ikonka u góry "kwadrat z kołem" scalone), z kolei żeby je rozgrupować, trzeba nacisnąć Ctrl Shift+ G (ikona z "kwadrat z kołem" oddzielnie). Warto zwrócić uwagę, że po scaleniu, bryły zmieniają kolor na ten sam. Następnie osoba prowadząca zachęca do spróbowania odejmowania od siebie elementów: należy w podobny sposób ustawić jeden obiekt obok drugiego, tak żeby nachodziły na siebie, a następnie zaznaczyć jeden z obiektów, by pojawiła się ikonka u góry pod kwadratem i kołem z kółkiem jednobarwnym (pomarańczowym) i bezbarwnym szarym. Wówczas należy nacisnąć na to szare koło i scalić elementy. W ten sposób powstaną nowe bryły.

9. Duplikowanie elementów. Osoby uczesniczące zaznaczają dowolny obiekt i naciskają Ctrl + D (ikona w lewym górnym rogu wiele "kartek), gdy oddalisz zduplikowany element i jeszcze raz naciśniesz ikonę, powtarza się ta sama czynność, gdy natomiast obiekt przesuniesz i naciśniesz ikonę, obiekt duplikuje się w tym samym miejscu i musisz go przesuwać. Spróbuj z duplikować element, obracając go - wystarczy, że dany element naciśniesz i pojawia się suwak zmiany kąta. Zmień go, naciśnij i duplikuj. A teraz zadanie dla Ciebie: spróbuj zrobić schody.

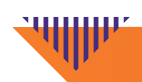

### PRZERWA

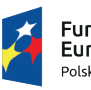

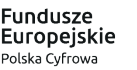

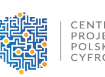

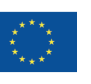

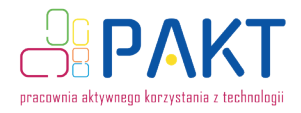

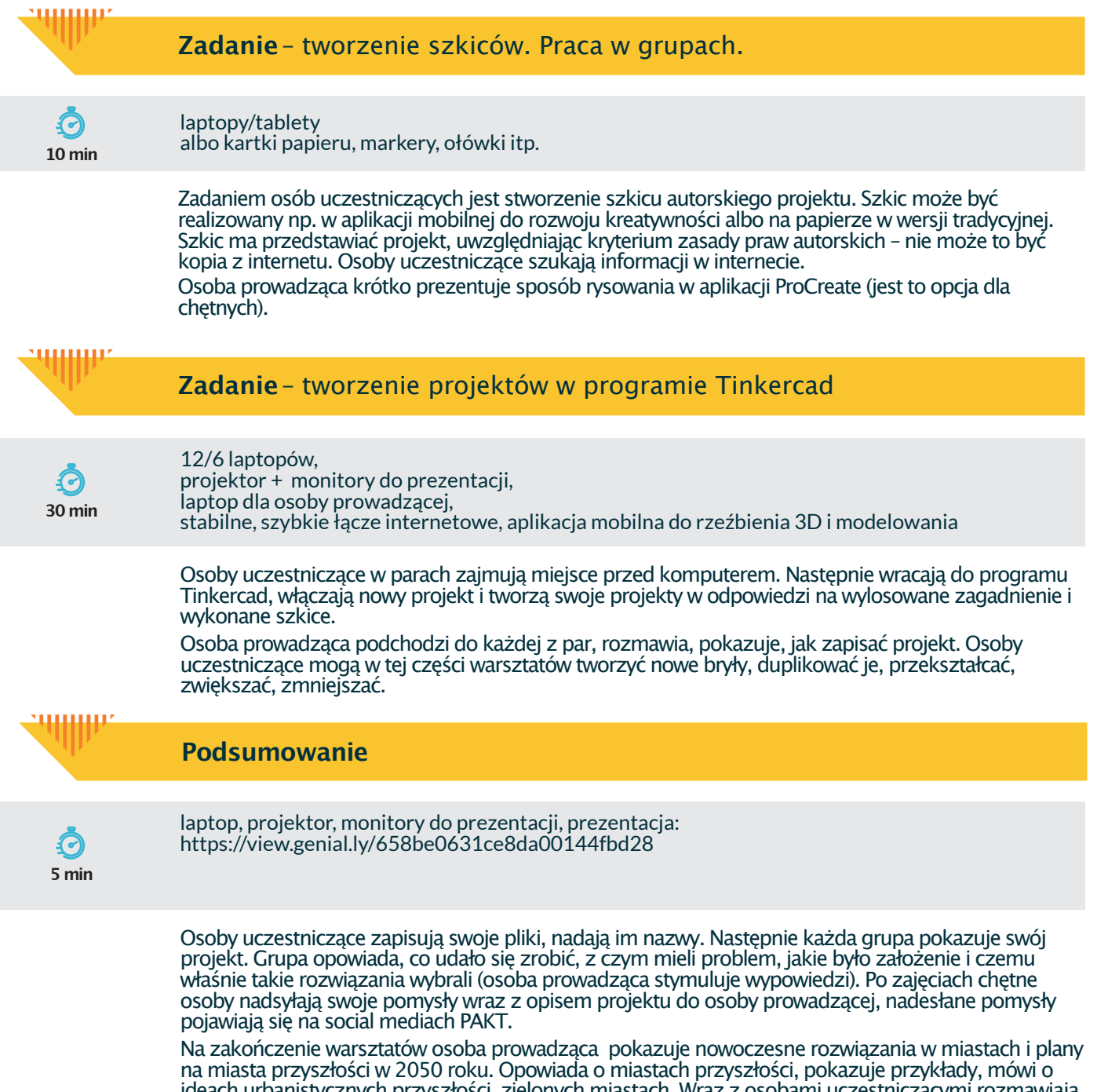

ideach urbanistycznych przyszłości, zielonych miastach. Wraz z osobami uczestniczącymi rozmawiają o podobieństwach ich wizji i architektów\_ek, projektantów\_ek. Osoba prowadząca dziękuję za wspólną pracę i prosi każdą z osób o dokończenie zdania: "Z warsztatów wychodzę z…".

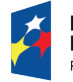

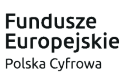

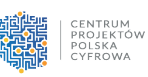

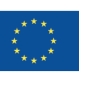

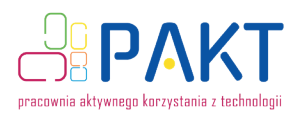

### Słowniczek i dodatkowe materiały

Miasto Przyszłości – to zrównoważone miasto. Zgodnie z wypracowanymi standardami Unii Europejskiej oraz ONZ miasta powinny być projektowane w sposób ograniczający do minimum ich negatywne oddziaływanie na środowisko, z poszanowaniem ludzi, którzy tam mieszkają, pamięcią o dziedzictwie kulturowym, a także z uwzględnieniem kwestii ekonomicznych.

Smart City (pol. inteligentne miasto) – to miasta, które wykorzystują technologię, informację, komunikację w celu polepszenia warunków życia osób w nich mieszkających. Miasto może być traktowane jako "inteligentne", gdy podejmuje inwestycje w kapitał ludzki i społeczny oraz infrastrukturę komunikacyjną w celu aktywnego promowania zrównoważonego rozwoju gospodarczego i wysokiej jakości życia, w tym mądrego gospodarowania zasobami naturalnymi przez partycypację obywatelską. Dzięki wprowadzaniu nowoczesnych rozwiązań cyfrowych przestrzeń miejska powinna stać się przyjazna dla mieszkańców, przedsiębiorców, turystów i władz.

Fab City – to idea, która powstała, aby odkrywać innowacyjne sposoby tworzenia miast przyszłości. Koncentruje się na przekształcaniu i kształtowaniu sposobu pozyskiwania i wykorzystywania materiałów dla dobra mieszkańców, dąży do tworzenia miast, które są samowystarczalne. Ta transformacja powinna doprowadzić do zmiany modelu miejskiego z dotychczasowego "wprowadzanie produktu, wyrzucanie" na "wprowadzanie i wyprowadzanie wartości". Może to ostatecznie przekształcić miasta w samowystarczalne jednostki do 2054 roku. Fab City jest powiązane z ruchem fab labów, ponieważ wykorzystuje ten sam kapitał ludzki oraz jest napędzane przez ducha innowacji.

Fab Lab – to małe fabryki-laboratoria, gdzie dzięki nauce, technologii, wiedzy, matematyce czy sztuce można nabyć nowe kompetencje przydatne w życiu lub stworzyć swój prototyp zgodnie z ideą zrównoważonego wykorzystywania zasobów. W pracowni można zamienić to, co nieużyteczne i do wyrzucenia w to, co jest użyteczne na nowo, przydatne w życiu i w mieście.

Design Biofniczny – idea projektowania, która wkracza zarówno do architektury miejskiej (w formie innowacyjnych budynków publicznych, biurowców, przestrzeni rekreacyjnych i usługowych), jak również do prywatnych wnętrz domów i mieszkań. W projektowaniu tą metodą człowiek i jego potrzeby stają się najważniejszymi priorytetami. Dzięki biophilic design na nowo projektuje się szpitale, biurowce, szkoły, parki czy centra handlowe: powstają przestrzenie, w których szybciej wracamy do zdrowia, pracownicy są bardziej produktywni i kreatywni, przyjemniej spędzają czas i rozwijają prawdziwe relacje – zarówno te międzyludzkie, jak i te ze środowiskiem naturalnym.

Kryzys Klimatyczny (Globalne ocieplenie) – wzrost średniej temperatury na powierzchni Ziemi. Średnia temperatura na Ziemi jest obecnie o 0,95-1,20°C wyższa niż pod koniec XIX wieku. Naukowcy uważają, że jeśli temperatura wzrośnie o więcej niż 2°C w stosunku do temperatury sprzed epoki przemysłowej, drastycznie wzrośnie ryzyko niebezpiecznych i potencjalnie katastrofalnych zmian w środowisku. Zmiana klimatu już teraz wpływa na Europę w różnych formach, w zależności od regionu. Może prowadzić do utraty bioróżnorodności, pożarów lasów, zmniejszenia zbiorów i podwyższenia temperatur. Może również wpływać na zdrowie ludzi.

Betonoza – nadmierne, nieprzemyślane używanie betonu w przestrzeni publicznej, często powiązane z wycinaniem drzew i zmniejszaniem zacienionej powierzchni.

Pojęcie zostało wymyślone przez Jakuba Madrjasa, rozpowszechnione zaś przez Jana Mencwela, który podczas fali upałów w czerwcu 2019 roku zapoczątkował na Twitterze akcję wrzucania zdjęć miejskich rynków, gdzie w ramach rewitalizacji zieleń zastąpiono betonem (dotyczy to także pomników przyrody). Pierwszy człon słowa pochodzi od słowa beton, będącego przeciwieństwem natury, drugi zaś kojarzy się z nazwami chorób (np. skleroza). Poza obiegiem medialnym pojęcie jest obecne także w dyskursie eksperckim oraz naukowym.

Dodatkowe materiały dla prowadzących: flmiki: MIASTA PRZYSZŁOŚCI https://www.youtube.com/watch?v=2jP0sdc1u9Q https://www.youtube.com/watch?v=J-8dJ0OG9JA **FABCITY** https://fab.city/about.html https://kukbuk.pl/artykuly/miasta-przyszlosci/ MIASTO NA PUSTYNI https://ogrodolandia.pl/masdar-city MIASTO PRZYSZŁOŚCI https://www.transport-publiczny.pl/wiadomosci/woven-city-toyota-zbuduje-miasto-przyszlosci-raj-dla-pieszych-irowerzystow-63564.html ROZWIĄZANIA DESIGN BIOFINICZNY https://domni.pl/magazyn/biophilic-design-czyli-zielone-projektowanie-przyszlosci książki:

https://www.nist.gov.pl/fles/zalacznik/1452372745\_miastaprzyszlosci.pdf

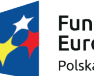

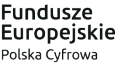

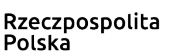

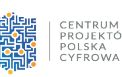

Unia Europejska Europejski Fundusz<br>Rozwoju Regionalnego

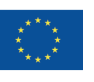